1. Webex 다운로드[\(링크](https://www.webex.com/downloads.html/?utm_medium=website&utm_campaign=APJC_KR_RemoteWork))

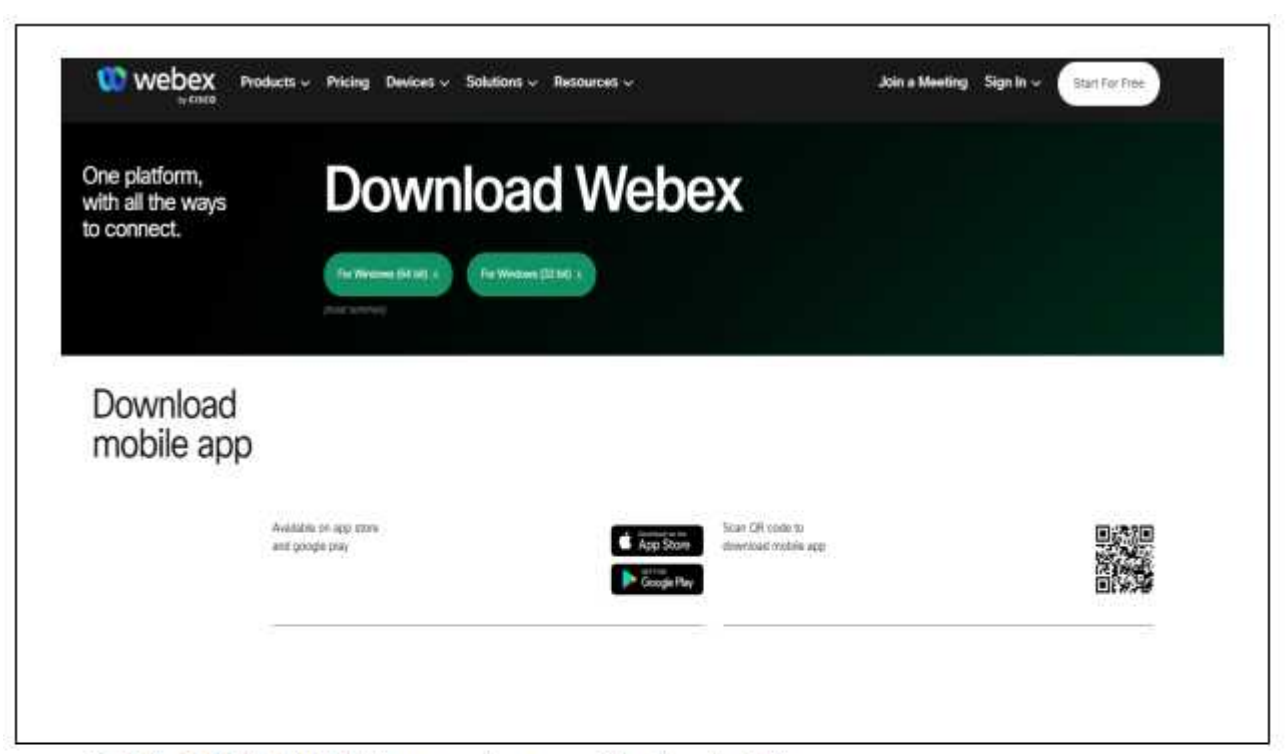

- 스크롤 아래로 내려서 "our previous app, Meetings" 다운

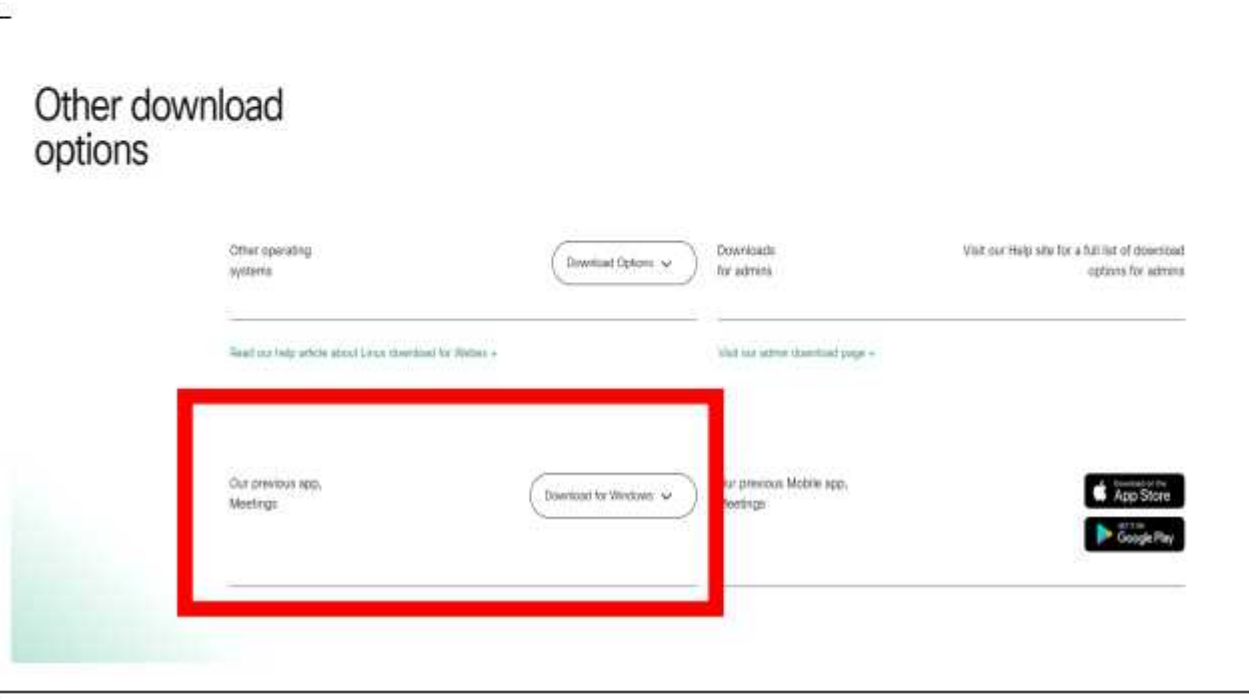

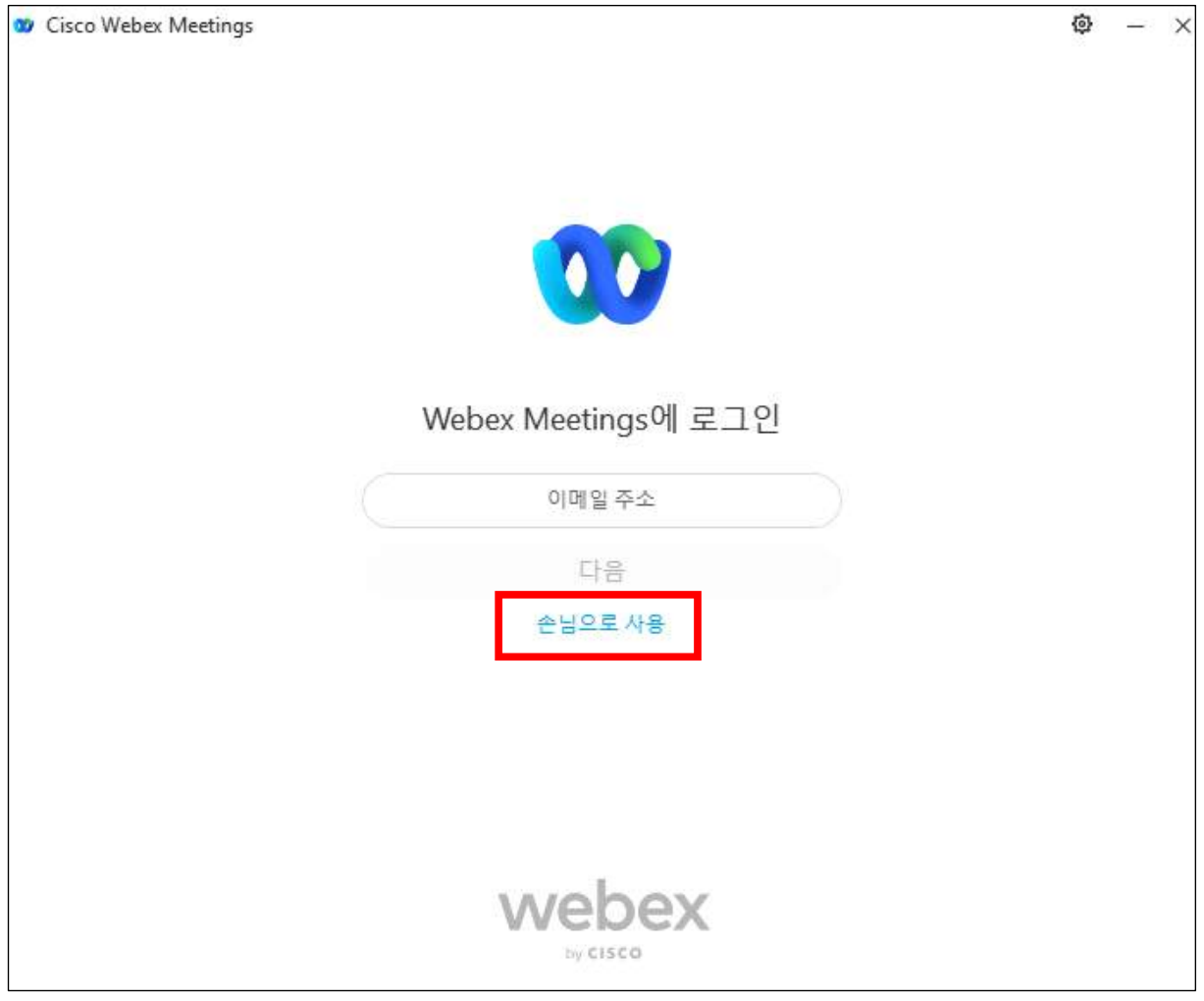

- 손님으로 사용 클릭

- 이름 및 이메일주소 기재 후 손님으로 계속 클릭

- 미팅참여까지 클릭 (음소거 후 미팅참여 부탁드립니다.)

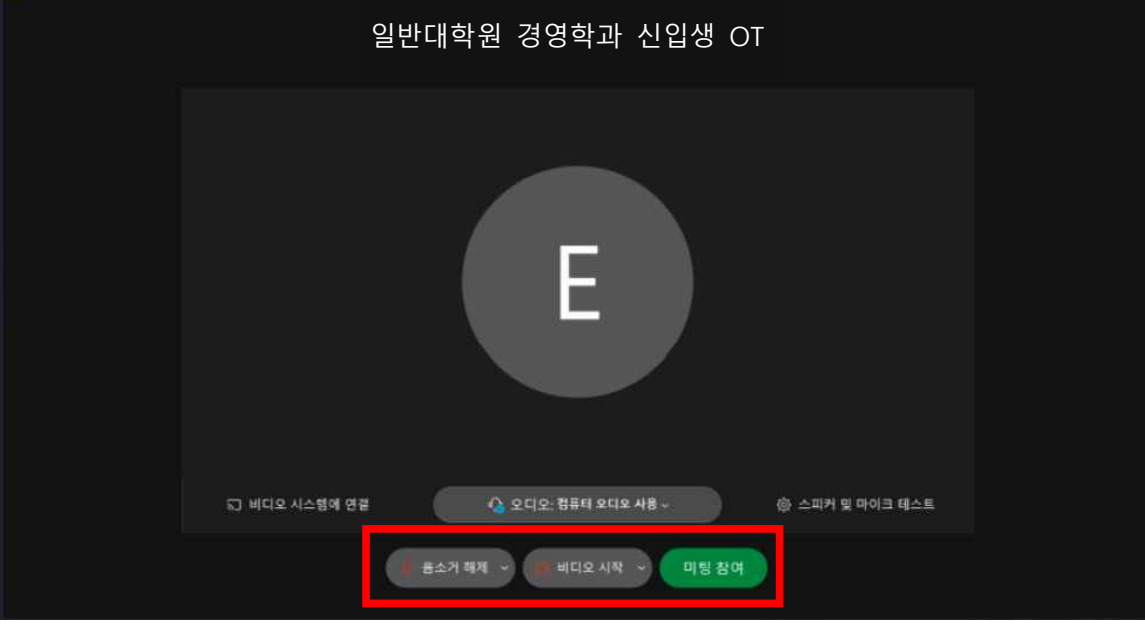

- 미팅정보 입력 칸에 570 790 391 입력 후 참여 클릭

5 장치에 연결 5 장치에 연결

Cisco Webex Meetings  $\circ - x$ Cisco Webex Meetings 홍길동 홍길동  $\mathscr{D}% _{M_{1},M_{2}}^{\alpha,\beta}(\varepsilon)$ skku.biz@skku.edu skku.biz@skku.edu 로그인 로그인 미팅 참여하기 ◎ 미팅참여하기 ◎ **570790391 입력**570790391 예정된 미팅 예정된 미팅  $0<sup>o</sup>$ 2022년 7월 19일 화요일 2022년 7월 19일 화요일 미팅이 없습니다. 마탕이 없습니다.

 $\otimes -$ 

 $\propto$ 

0

참여

**画** d

**CD** Cisco Weber Mentings